## Yealink Phone Directory Lookup

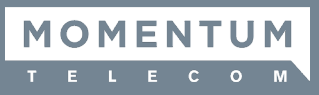

## DIRECTORY LOOKUP BASICS

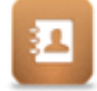

- **The Directory, including Contacts and Recent Call History, are searchable.**
- **Dialing automatically searches and displays any matches for review or selection.**

**From the Dial Pad:**

- 1. Begin to enter the person's name or number. *A list of any matching contacts displays.*
- 2. You may:
	- a. Dial the extension displayed to you and press **Send**, or
	- b. Select the desired contact in the list and press **Send** to connect a call.
- 3. When finished, press **End** or hang up to disconnect.

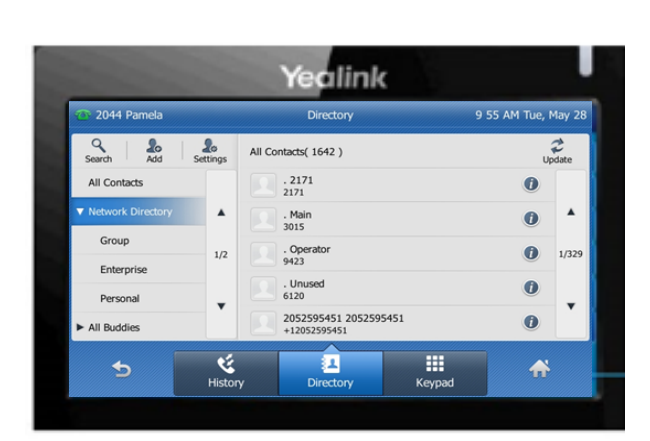

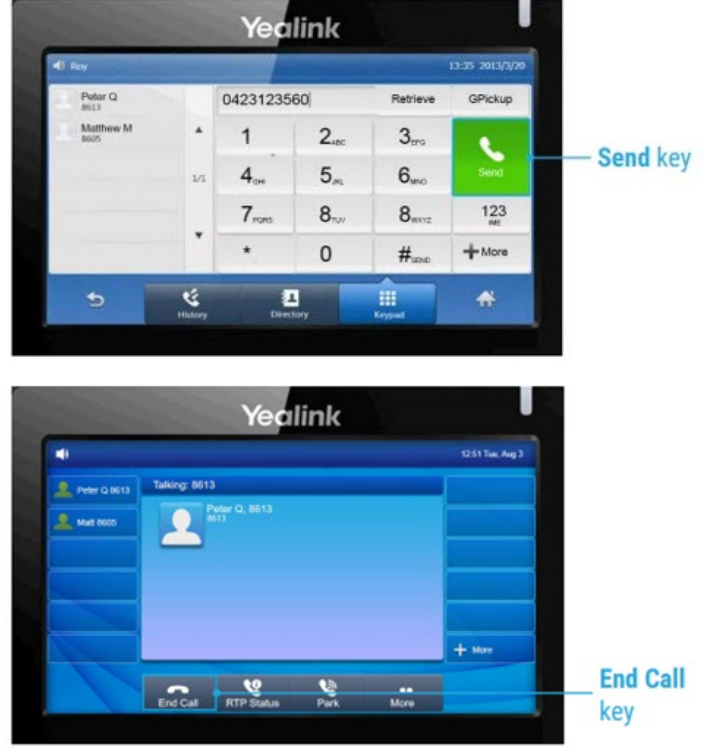